# The LiteTable Template: Colorful Timetable

Xia Mingyu, Hangzhou Dianzi University

xiamyphys@gmail.com

2024/03/03 Version 2.4c\*

#### **Abstract**

This is the document for LiteTable template, which provides a beautiful design of class schedule with colorful course blocks.

## **Contents**

| 1                       | Introduction |                                     | 2 3.1 |              | The makeframe command |   |
|-------------------------|--------------|-------------------------------------|-------|--------------|-----------------------|---|
|                         | 1.1          | The purpose of this template        | 2     | 3.2          | The weeklist command  | 3 |
|                         | 1.2          | Packages required                   | 2     | 3.3          | The timelist command  | 4 |
|                         | 1.3          | Installing LiteTable and loading it | 2     | 3.4          | The weeks command     | 4 |
|                         | 1.4          | Compatibility                       | 2     | 3.5          | The course command    | 5 |
|                         |              |                                     |       | 3.6          | The corner command    | 5 |
| 2                       | Glo          | Global Options of LiteTable         |       | 3.7          | The newday command    | 5 |
|                         | 2.1          | The direction option                | 3     | 3.8          | The more command      | 5 |
|                         | 2.2          | The font option                     | 3     | 3.9          | The sticker command   | 5 |
| 3 Commands of LiteTable |              | 3 4                                 | Vers  | sion History | 5                     |   |

<sup>\*</sup>https://github.com/xiamyphys/litetable

## 1 Introduction

#### 1.1 The purpose of this template

This template provides a beautiful design of class schedule with colorful course blocks.

If you meet bugs when using this template, or you have better suggestions or ideas, or you want to participate in the development of the template or other templates by me, welcome to contact via email xiamyphys@gmail.com.

Also, you can join my LaTeX Template Discussion QQ Group: 760570712 to communicate with me and get the insider preview edition of the template.

## 1.2 Packages required

This template is based on the template standalone. And it requires tikz package to plot some graphics, kvoptions and etoolbox packages to provide global options, expl3¹ package to support timelist array, xeCJK package to support the **Chinese**, **Simplified** language and fontawesome5 package to provide a set of beautiful icons.

## 1.3 Installing LiteTable and loading it

For portable version, simply download latest litetable.cls file from GitHub or CTAN and save it under your working directory. This way of installation is simple and convenient, but you have to manually update .cls now and then.

However, I strongly suggest that you should use terminal/cmd to implement the commands to update all the packages (and install this package) to the latest version or switch to portable version instead

```
sudo tlmgr update --self --all
```

If you are in some areas with awful Internet environment (such as GFW), you can choose proper mirror source or use other means<sup>2</sup>. To learn more, please refer to How do I update my TEX distribution?

The template provides two options, direction and font. Add the modes of the options you want in the square bracket of the command \documentclass[]{litetable} in .tex file.

#### 1.4 Compatibility

The test environments are macOS + MacT<sub>E</sub>X 2023 / Overleaf and they all work fine for X<sub>T</sub>ET<sub>E</sub>X compiler, Windows, Linux and Unix platforms compatibility unknown.

This template is developed on macOS platform and using the font "Heiti SC". If this font is not installed on your computer, please use the command \setCJKfamilyfont{zhhei}{ } after \documentclass{litetable} to replace "Heiti SC" to the font exists in your computer.

¹Please use the expl3 version after 2023/10/10 to support the e-type variants for expand: \clist\_count:e.

<sup>&</sup>lt;sup>2</sup>Please comply with local network regulations.

## 2 Global Options of LiteTable

\documentclass[options]{litetable}

## 2.1 The direction option

This option has two modes, portrait and landscape, which can make the timetable displayed portrait or horizontally.

## 2.2 The font option

This option has two modes, times and libertinus, which can make the font to be "Times New Roman" or "Libertinus", and the default mode is "Times New Roman".

## 3 Commands of LiteTable

#### 3.1 The makeframe command

```
\makeframe[Sem 6]{Timetable}
```

This command has two variables can create an empty class schedule. The second variable can assign the title while the first optional one can add a button that forward to the next page on the right.

#### 3.2 The weeklist command

```
\weeklist{
  \textcolor{W1}{Monday}, \textcolor{W2}{Tuesday},
  \textcolor{W3}{Wednesday}, \textcolor{W4}{Thursday},
  \textcolor{W5}{Friday};
  0,.17,.34,.56,.78,1
}
-1/15 0 Monday .17 Tuesday .34 Wednesday .56 Thursday .78 Friday 1
```

The second line of array in the weeklist command corresponds to the axis coordinates.

This command can add workdays to the top side of the timetable, you can adjust the format (the icon before it), every width of the columns in the timetable like the figure. The timetable can automatically generate the corresponding number of columns based on the number of workdays you enter. For example, the code above has 5 workdays, a 5-column timetable will be generated.

<sup>&</sup>lt;sup>3</sup>Please ensure that your computer has been already installed the font when using this option.

#### 3.3 The timelist command

```
\timelist [13] {\% 8:05,8:55,10:00,10:50,11:40,13:30,14:20,15:15,16:05,18:30,19:20,20:10; 8:50,9:40,10:45,11:35,12:25,14:15,15:05,16:00,16:50,19:15,20:05,20:55 } \timelist [13] {}
```

The command timelist has two variables while the second one {#2} can add time to the left side of the timetable, and the first line of the content is the start time of the classes while the second line of the content is the end time of the classes, each time separates with a comma (,), the first line and the second line separates with a semicolon (;).

The timetable can automatically generate the corresponding number of rows based on the number of time groups you enter. For example, the code above has 12 groups of times, a 12-row timetable will be generated.

The first optional variable [#1] can directly assign the number of rows on the timetable you want without adding time to the left side of the timetable, and there will only be a series of numbers that *aligned vertically to the center of every line*.

Table 1. Usage of the two variables.

| [#1]       | To use                                                                   | Not to use                                                                          |
|------------|--------------------------------------------------------------------------|-------------------------------------------------------------------------------------|
| To use     | The effect is the description of {#2}, but number of rows assign by [#1] | The effect is the description of [#1]                                               |
| Not to use | The effect is the description of {#2}                                    | The effect is the description of [#1] before with <i>default format of 12 lines</i> |

If you want to use the first variable [#1] only, not to add anything in the second variable.

- Assume that {#2} has 12 groups of times, and [#1] passed a value of 14, then the left side
  of the timetable will have only 1 12 rows with time while the last two rows without time
  the label of them is still upward, not vertically aligned in the center.
- Assume that {#2} has 14 sets of times, and [#1] passes a value of 12, then only 12 rows of timetables will be generated with time on the left side of each row, that is, the last two sets of data in {#2} will be invalid.

#### 3.4 The weeks command

```
\weeks{Week 1 -- 16}
```

This command can assign the default value of the 7th variable of the command course.

#### 3.5 The course command

\course[H1]{8}{9}{Group Theory}{Building  $6 \cdot 211$ }{Li Ge}[Week 1 -- 16]

There are 7 variables in this command.

- The 1st one is the color of the class, from "H1" to "H9", it's optional and the default is "H1".
- The 2nd 6th ones is the starting number and ending number, name, address, teacher(s) of the class.
- The last one is the start week and end week of the timetable, it's optional and the default value is the value that you've adjusted in the command weeks or it will be "Week 1 12".

#### 3.6 The corner command

```
\corner{6 pt}
```

This command determines the corner radius of the course block.

#### 3.7 The newday command

This command can switch the current weekday to the next day, then the course will move right one grid.

#### 3.8 The more command

```
\more{\cdot School Start: 04 / 03 / 2024 \cdot Summer Vacation: 05 / 07 / 2024}
```

This command can add remark at the end of the class schedule.

#### 3.9 The sticker command

```
\sticker{favicon}
```

There will be a sticker on the southeast of the page after you add, otherwise it won't.

## 4 Version History

The design of this course schedule originated from the student course schedule web page (only personnel of this school can access) of the HDUHelp in Hangzhou Dianzi University. The layout is very beautiful and I used Łata to imitate that style and made a template to share with everyone.

**Version 1.0** was finished on 2023/09/01 and released on <u>MEX Studio</u> (Hsiaoshan, Hangzhou), where has won the favor of many people.

#### 2023/11/01 Update: Version 2.0a

- Supports to set the course block's corners be round or sharp.
- Supports to add multiply class schedules in one .tex file.

## 2023/11/05 Update: Version 2.1a

• Supports to use the libertinus font.

#### 2024/01/31 Update: Version 2.2a

- Fixed the bug of resolution exceeded.
- Changed paper type to US letter.
- Support to custom course start time and end time.
- Support to add sticker as you like at the southeast of the page.
- Provide simplified Chinese documentation.

## 2024/02/02 Update: Version 2.3a

- Supports to generate the corresponding number of rows based on the number of time groups you enter automatically.
- Timetable can be displayed portrait or horizontally as you like.

## 2024/02/03 Update: Version 2.3b

• Optimized coordinate calculation and improved compilation speed.

#### 2024/02/24 Update: Version 2.4a

- Supports to custom workday display style.
- Supports to hide time and only showing course program number vertically aligned.
- Supports to set default first and last week.

## 2024/03/01 Update: Version 2.4b

- Fixed the error of *resolution exceed* in the landscape mode and added over 7 workdays.
- Supports to custom every width of the columns in the timetable.
- Optimized the design of round corners, supports custom the radius of corners.
- Thanks for @egreg's code solution on TEX StackExchange for Printing the number of each rows' elements in an array respectively.

#### 2024/03/03 Update: Version 2.4c

• Supports to add the 'Semester' button on the right side of the title.

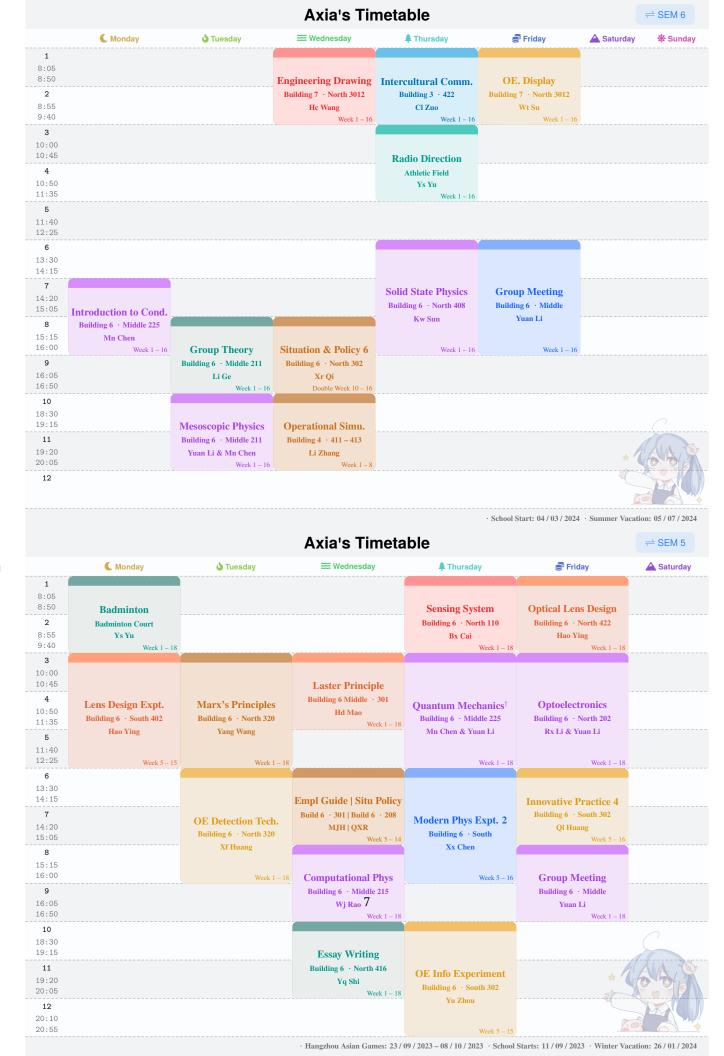

## **Axia's Timetable**

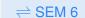

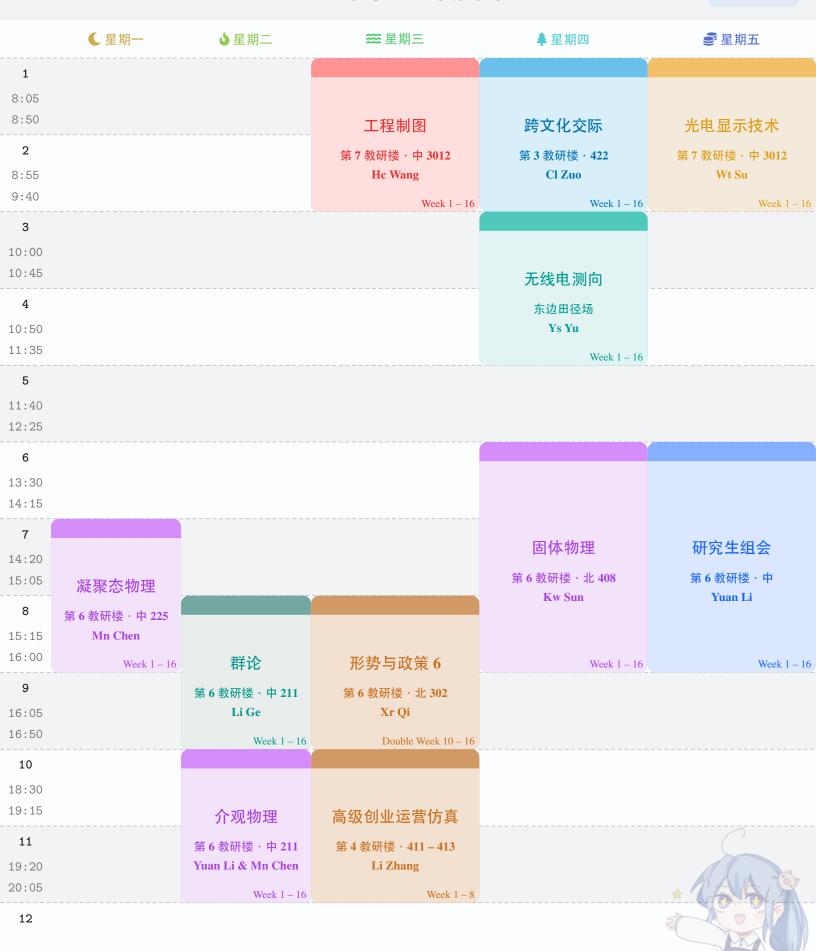

# **Axia's Timetable**

|                   | 【星期一          | ፟星期二          | 左 星期三                   | 拿星期四              | ●星期五                             | ▲ 星期六 |
|-------------------|---------------|---------------|-------------------------|-------------------|----------------------------------|-------|
| 1                 |               |               |                         | Y                 |                                  |       |
| 8:05<br>8:50      | 羽毛球           |               |                         | 智能传感系统            | 光学镜头设计                           |       |
| 2                 | 羽毛球场          |               |                         | 第6教研楼·北110        | 元子規 <b>大</b> 反り<br>第6教研楼 · 北 422 |       |
| 8:55              | Ys Yu         |               |                         | Bx Cai            | Hao Ying                         |       |
| 9:40              | Week 1 – 18   |               |                         | Week 1 – 18       | Week 1 – 18                      |       |
| 3                 |               |               |                         |                   |                                  |       |
| 10:00<br>10:45    |               |               |                         |                   |                                  |       |
|                   |               |               | 激光原理                    |                   |                                  |       |
| <b>4</b><br>10:50 | 光学镜头设计实验      | 马克思主义原理       | 第 6 教研楼·中 301<br>Hd Mao | 高等量子力学            | 光电子学                             |       |
| 11:35             | 第 6 教研楼·南 402 | 第 6 教研楼·北 320 | Week 1 – 18             | 第 6 教研楼·中 225     | 第 6 教研楼·北 202                    |       |
| 5                 | Hao Ying      | Yang Wang     | Hook 1 10               | Mn Chen & Yuan Li | Rx Li & Yuan Li                  |       |
| 11:40             |               |               |                         |                   |                                  |       |
| 12:25             | Week 5 – 15   | Week 1 – 18   |                         | Week 1 – 18       | Week 1 – 18                      |       |
| 6                 |               |               |                         |                   |                                  |       |
| 13:30             |               |               |                         |                   |                                  |       |
| 14:15             |               |               | 就业 3   形策 5             |                   | 光电创新实践 4                         |       |
| 7                 |               | 光电检测技术        | 6 教中 301   6 教北 208     | 近代物理实验 2          | 第 6 教研楼·南 302                    |       |
| 14:20<br>15:05    |               | 第 6 教研楼·北 320 | MJH   QXR               | 第6教研楼·南           | Ql Huang                         |       |
| 8                 |               | Xf Huang      | Week 5 – 14             | Xx Chen           | Week 5 – 16                      |       |
| 15:15             |               |               |                         |                   |                                  |       |
| 16:00             |               | Week 1 – 18   | 计算物理                    | Week 5 – 16       | 研究生组会                            |       |
| 9                 |               |               | 第 6 教研楼·中 215           |                   | 第6教研楼・中                          |       |
| 16:05             |               |               | Wj Rao                  |                   | Yuan Li                          |       |
| 16:50             |               |               | Week 1 – 18             |                   | Week 1 – 18                      |       |
| 10                |               |               |                         |                   |                                  |       |
| 18:30<br>19:15    |               |               | <u> </u>                |                   |                                  |       |
| 11                |               |               | 论文写作指导                  |                   |                                  |       |
| 19:20             |               |               | 第 6 教研楼·北 416<br>Yq Shi | 光电信息技术实验          |                                  |       |
| 20:05             |               |               | Week 1 – 18             | 第 6 教研楼·南 302     |                                  |       |
| 12                |               |               |                         | Yu Zhou           | * ′                              | 100   |
| 20:10             |               |               |                         |                   | Na                               |       |
| 20:55             |               |               |                         | Week 5 – 15       |                                  |       |